## Enabling Expense Assistant

Expense Assistant adds all your expenses in your Available Expenses list to any open expense report. An open report can be a user-created expense report or an expense report that is auto-created by Expense Assistant. Expense Assistant will continue to add all your new incoming expenses that have a date that matches the calendar month of the expense report.

After your company enables Expense Assistant, you will need to enable it for your profile. There are two ways that you can enable Expense Assistant – from your Expense page or from your Profile Settings. The following example shows you how to enable it from the Expense page.

1. From the SAP Concur home page, click Expense.

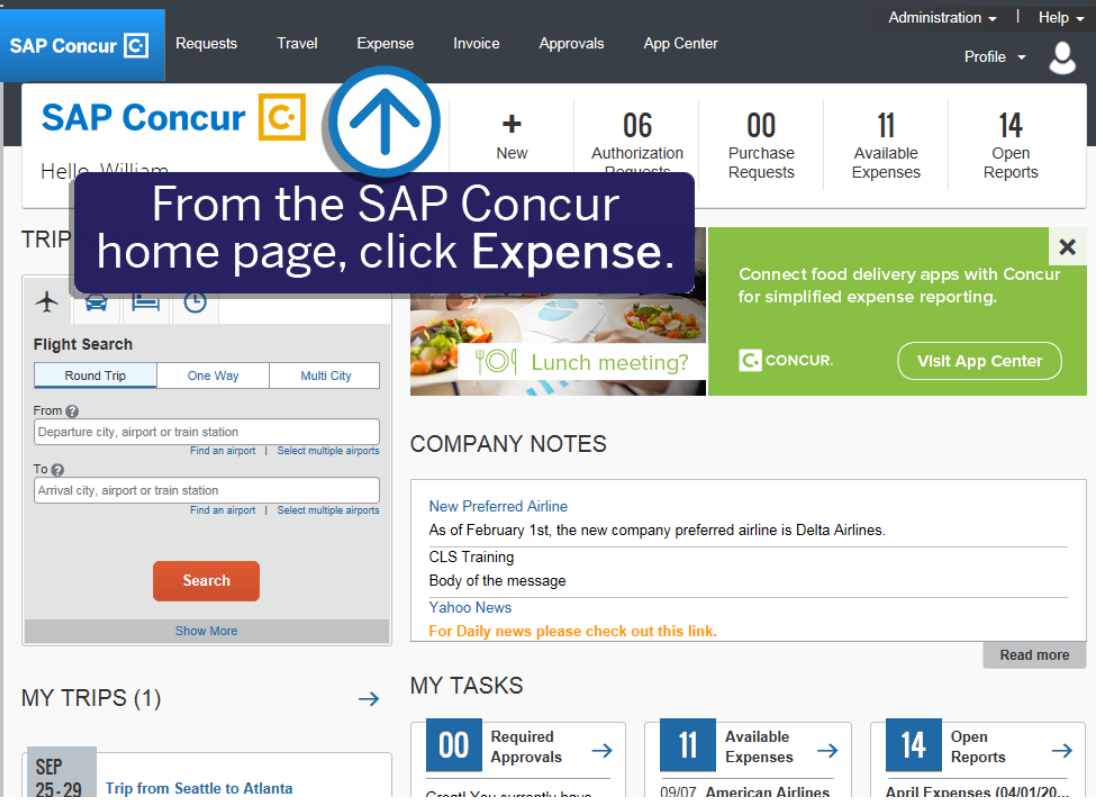

The Expense Assistant window appears. This window automatically pops up the first time you access the Expense page after your company enable the feature.

Note that you must receive available expenses into SAP Concur from corporate card charges, Expenselt receipts, E-receipts, or mobile entry in order to use Expense Assistant.

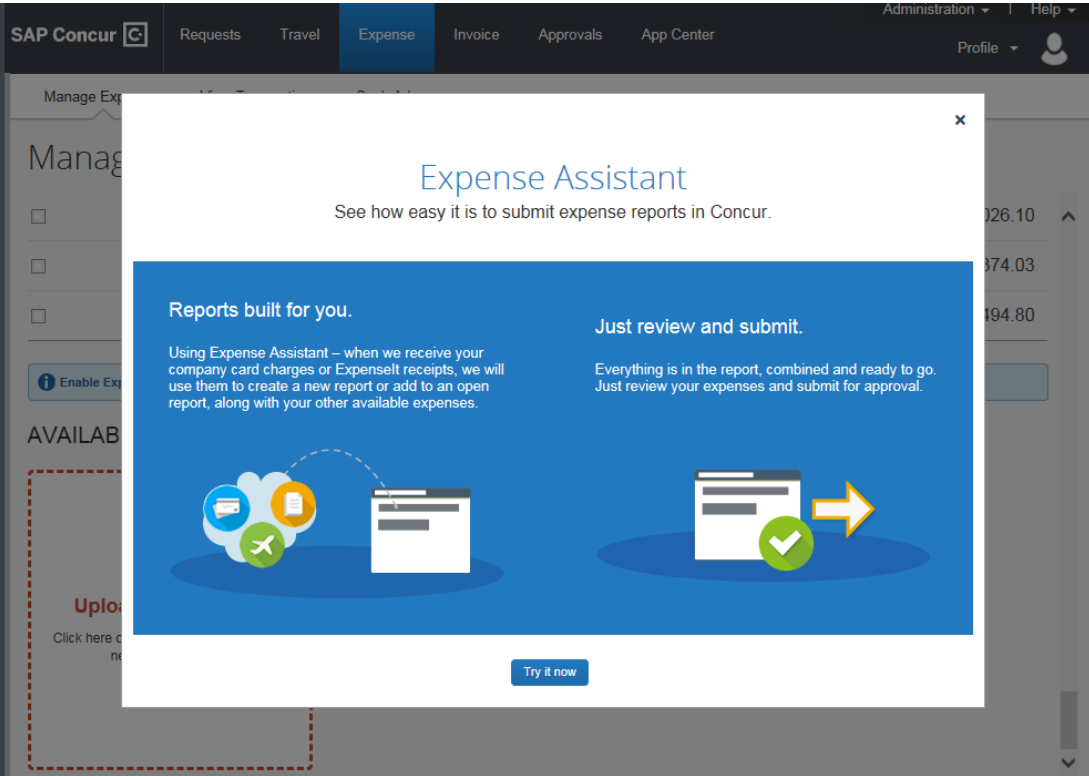

2. From the Expense Assistant window, click Try it Now.

Expense Assistant gathers all your available expenses and creates your expense report.

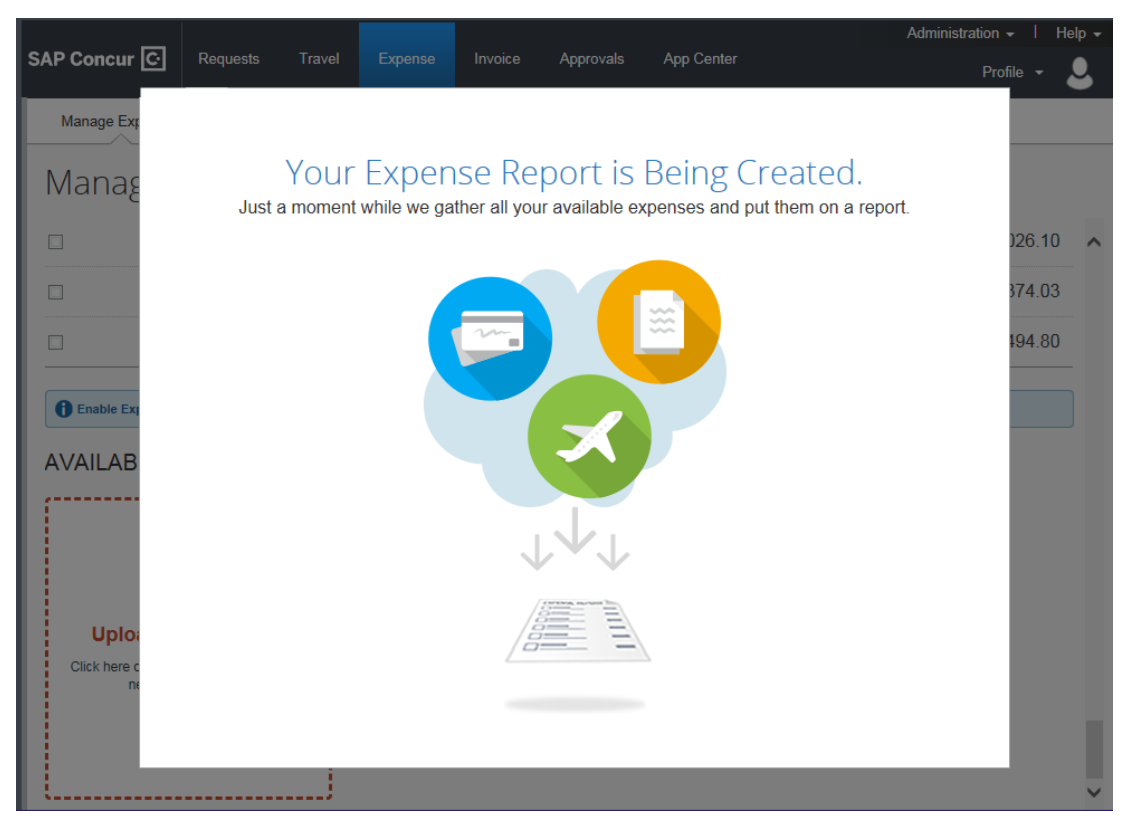

3. On the Manage Expenses screen, you can scroll up to view your newly created reports.

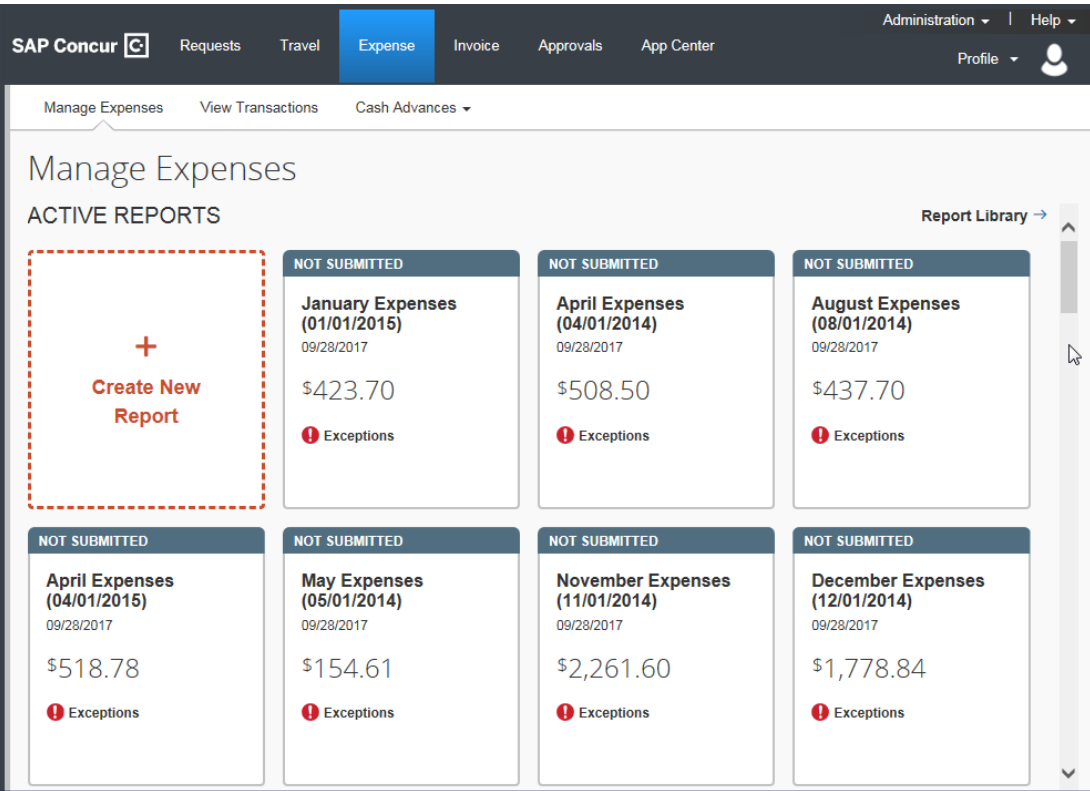

Note that your expenses are added to your reports based on their transaction date month. You can open your reports to view exceptions and attach your required receipts before you submit your report for approval.

Last updated: 06/06/2018